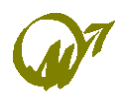

### DALLA COMMISSIONE FORMAZIONE CONTINUA E CREDITI FORMATIVI

Il Regolamento approvato dal Consiglio Nazionale inerente i crediti formativi prevede, ai sensi dell'art. 6 del regolamento stesso, la valutazione dei crediti formativi relativi al triennio 2006-2007- 2008. A tale scopo è inserito, nella sezione "Leggi e normative – Ordinamento professionale" un file in formato excel che consente ad ogni iscritto di inserire i dati relativi ai propri crediti formativi.

Tale file, una volta "scaricato" e compilato, potrà essere inviato alla segreteria del Collegio al seguente indirizzo di posta elettronica: info@periti-industriali.ct.it.

Congiuntamente devono essere fornite le evidenze documentali degli eventi formativi maturati, quali: attestati di frequenza, locandine e quant'altro possa risultare utile a documentare la consistenza, i contenuti ed il livello formativo degli eventi maturati e riconducibili a quelli riconosciuti dal Regolamento.

Tali documenti devono essere inoltrati preferibilmente in formato elettronico in file .pdf, .jpg o altri, o in alternativa in copia cartacea via posta o via fax al n. 095/7225529 o direttamente vie brevi manu in segreteria.

Il riconoscimento e l'attribuzione dei crediti formativi sarà a cura della Commissione Formazione Continua e Crediti Formativi del Collegio, che esaminerà la richiesta e la documentazione a corredo di ogni evento.

A seguito della valutazione di ogni singolo evento formativo la Commissione confermerà i crediti richiesti attenendosi ai criteri prescritti dal già citato Regolamento; diversamente i crediti richiesti saranno respinti o accettati solo in parte.

La valutazione potrà essere condotta solo disponendo sia del file formato excel correttamente compilato, sia di adeguate evidenze documentali inerenti gli eventi formativi maturati; richieste incomplete o carenti non potranno essere evase.

Il file excel è appositamente strutturato in modo da consentire il calcolo automatico sia sul singolo anno che sul triennio, ripartito per le varie tipologie di eventi formativi riconosciuti; con ciò il richiedente deve attenersi esclusivamente alle modalità di compilazione descritte di seguito.

Devono essere pertanto evitate:

- modifiche ed alterazioni di qualsiasi genere al file excel;
- compilazione a mano su stampa;
- qualsiasi altra iniziativa di personalizzazione.

Data la mole di richieste attese e il consistente lavoro necessario ad evaderle, la Commissione non sarà in grado di svolgere interventi di integrazione dei dati, di standardizzazione dei file o di qualsiasi altra attività, che come detto, sono demandate alla diligenza dei richiedenti.

Qualsiasi richiesta non conforme allo standard indicato sarà abbandonata e non verrà dato alcun seguito.

Le modalità di compilazione del file sono indicate nel seguito.

- 1. Rinomina del file base Il file FILE\_BASE\_CREDITI\_FORMATIVI.xls deve essere rinominato come segue XXXX COGNOME\_NOME.xls dove per "XXXX" si intende il numero di iscrizione all'albo (es. 177\_VITALE\_NICOLO.xls)
- 2. Selezione dei fogli di calcolo Una volta aperto il file, sono selezionabili i vari fogli predisposti per l'inserimento dei dati cliccando sulle finestrelle di accesso, visualizzate in basso immediatamente sopra la "toolbar"

3. Compilazione – I fogli di calcolo predisposti e le modalità di compilazione di ognuno sono le seguenti:

# o **Dati Iscritto**

Inserire i dati anagrafici richiesti con l'avvertenza di selezionare la specializzazione direttamente dal menù a tendina (selezionare la casella vuota e aprire la tendina cliccando sul pulsante con freccia in basso)

# o **ElencoCrediti\_2006**

Inserire i dati relativi ai singoli eventi formativi maturati nel 2006, con l'avvertenza di inserire la tipologia dell'evento formativo (colonna TIPOLOGIA) selezionandola dal menù a tendina; ai fini della selezione della corretta tipologia di evento formativo, nell'ultimo foglio di lavoro è fornito l'Allegato\_1

# o **ElencoCrediti\_2007**

Inserire i dati relativi ai singoli eventi formativi maturati nel 2007 adottando le medesime modalità indicate nelle istruzioni di cui al foglio precedente (ElencoCrediti\_2006)

### o **ElencoCrediti\_2008**

Inserire i dati relativi ai singoli eventi formativi maturati nel 2008 adottando le medesime modalità indicate nelle istruzioni di cui al foglio precedente (ElencoCrediti\_2006)

#### o **Accreditamento\_2006**

Sulla colonna CREDITI FORMATIVI del foglio ElencoCrediti 2006, riga per riga in corrispondenza di ogni singolo evento formativo, copiare il dato numerico e incollarlo nel presente foglio in corrispondenza del medesimo numero progressivo di riga, sulla colonna identificata dal numero correlato alla tipologia di evento (vedi Allegato\_1)

#### o **Accreditamento\_2007**

Inserire nel presente foglio i crediti formativi prelevati da ElencoCrediti\_2007 adottando le medesime modalità indicate nelle istruzioni di cui al foglio precedente (Accreditamento\_2006)

#### o **Accreditamento\_2008**

Inserire nel presente foglio i crediti formativi prelevati da ElencoCrediti\_2008 adottando le medesime modalità indicate nelle istruzioni di cui al foglio precedente (Accreditamento\_2006)

# o **AccreditamentoTriennio2006-08**

Trattasi di foglio di sola visualizzazione; consente la visualizzazione del riepilogo crediti formativi relativi al triennio 2006-2008

### o **Allegato\_1**

Identificazione numerica degli eventi formativi riconosciuti dal Regolamento

4. Invio del file alla segreteria – Salvare il file excel compilato ed allegarlo ad una e-mail da inviare alla Segreteria del Collegio (info@periti-industriali.ct.it) avente per oggetto CREDITI FORMATIVI 2006-2008.

Si rammenta che il Regolamento prevede che i Crediti formativi futuri saranno calcolati sul biennio 2009-2010 e seguenti.

Il testo del Regolamento si può visionare nella sezione "Leggi e Normative – Ordinamento Professionale".

per. ind. Nicolò Vitale